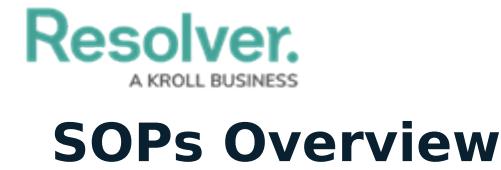

Last Modified on 10/01/2019 3:00 pm EDT

SOPs are standardized procedures for dispatchers and officers to follow during specific types of dispatches. SOPs can include a list of steps to complete, email notifications, file attachments, and/or URLs to relevant links.

When creating SOPs, admins must create a **rule** that includes at least one call category and optional location. When a dispatch matching an SOP's rule is created, the SOP is triggered and can be accessed by dispatchers, along with any files, notifications, or links, by clicking the **SOP** icon in the **Dispatches** panel. For more information on viewing a triggered SOP or sending mass notifications, see the [Dispatch](https://resolver.knowledgeowl.com/help/dispatch-users-guide) User's Guide.

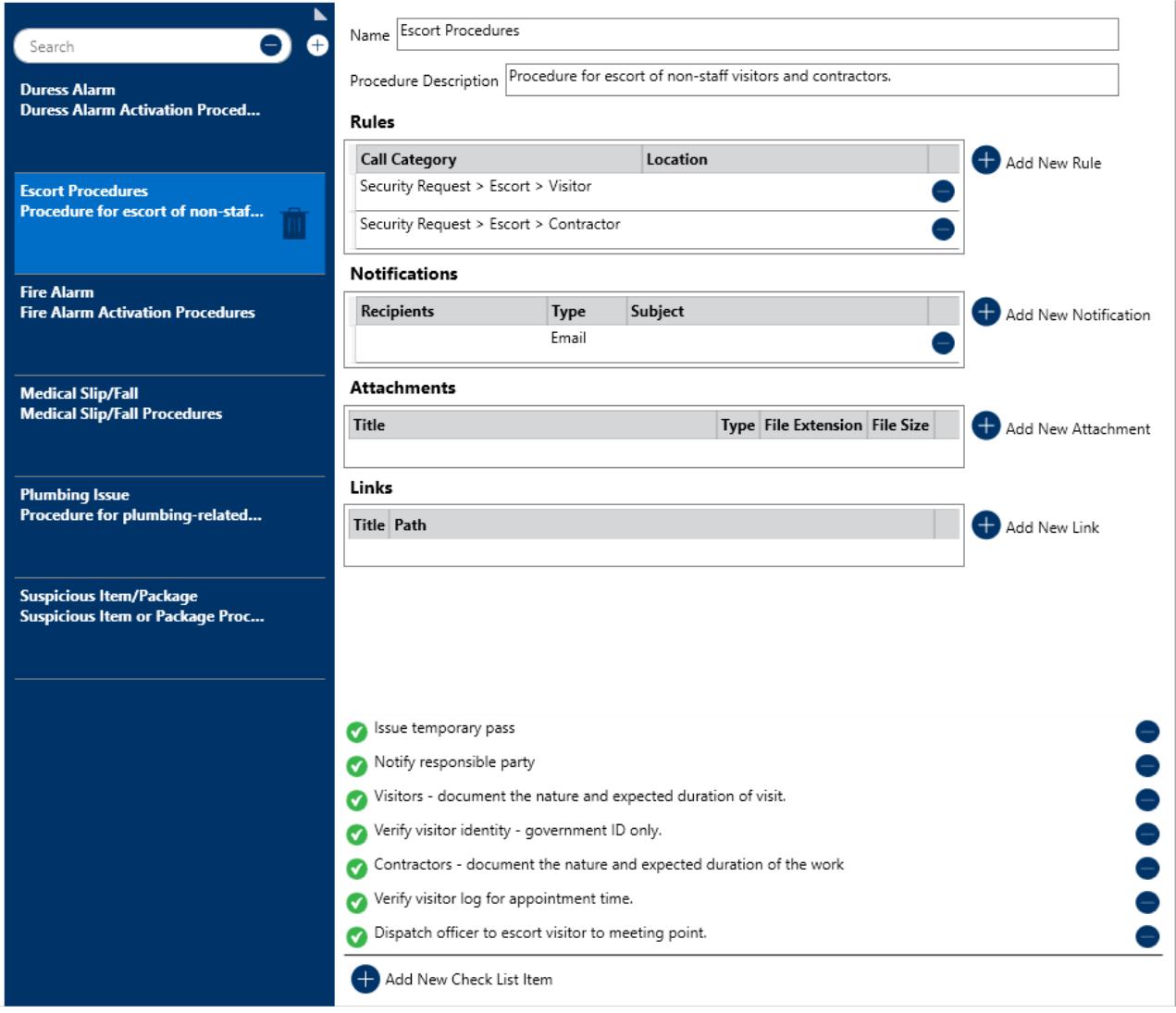

The SOPs settings.